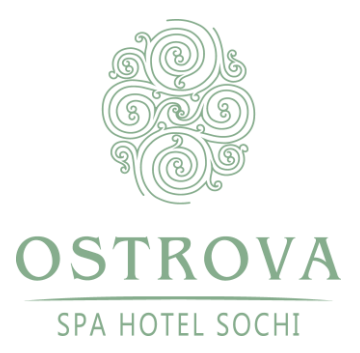

## Инструкция для скачивания выписки медицинской лицензии

1. Для получения pdf-файла необходимо пройти по ссылке на сайт Федеральной службы по надзору в сфере здравоохранения и ввести в поле поиска ИНН ООО «Санаторий «Заполярье» - 2320126214.

Ссылка <https://roszdravnadzor.gov.ru/services/licenses>

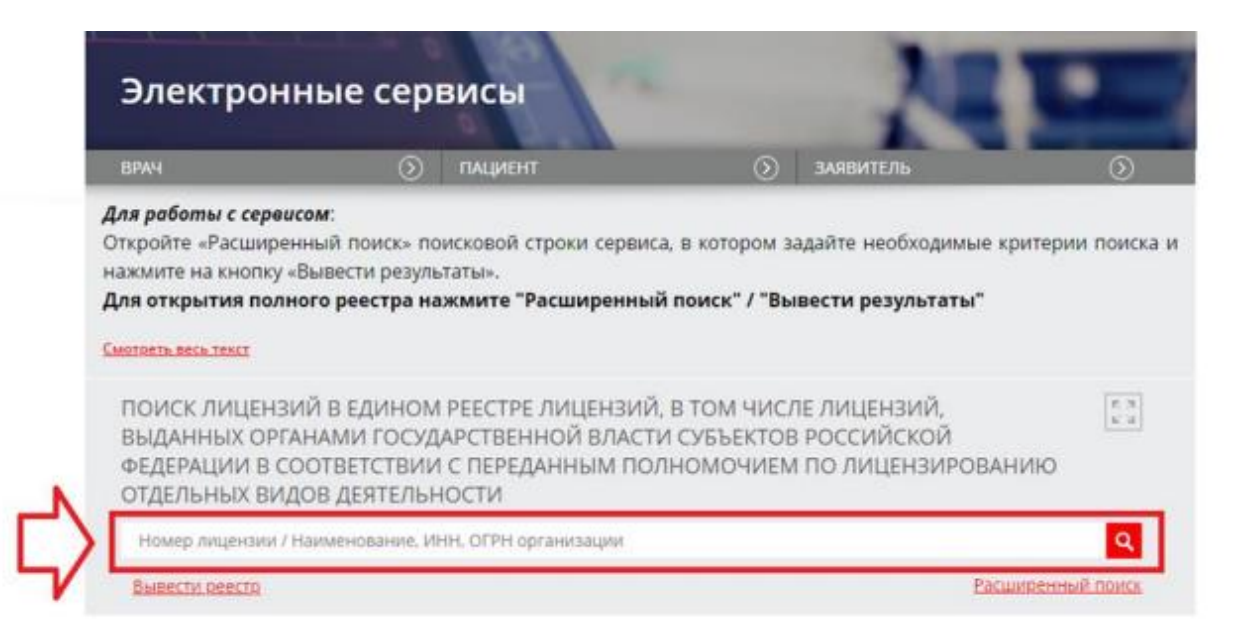

## 2. После ввода ИНН ниже будет сформирован pdf -файл, который можно будет скачать

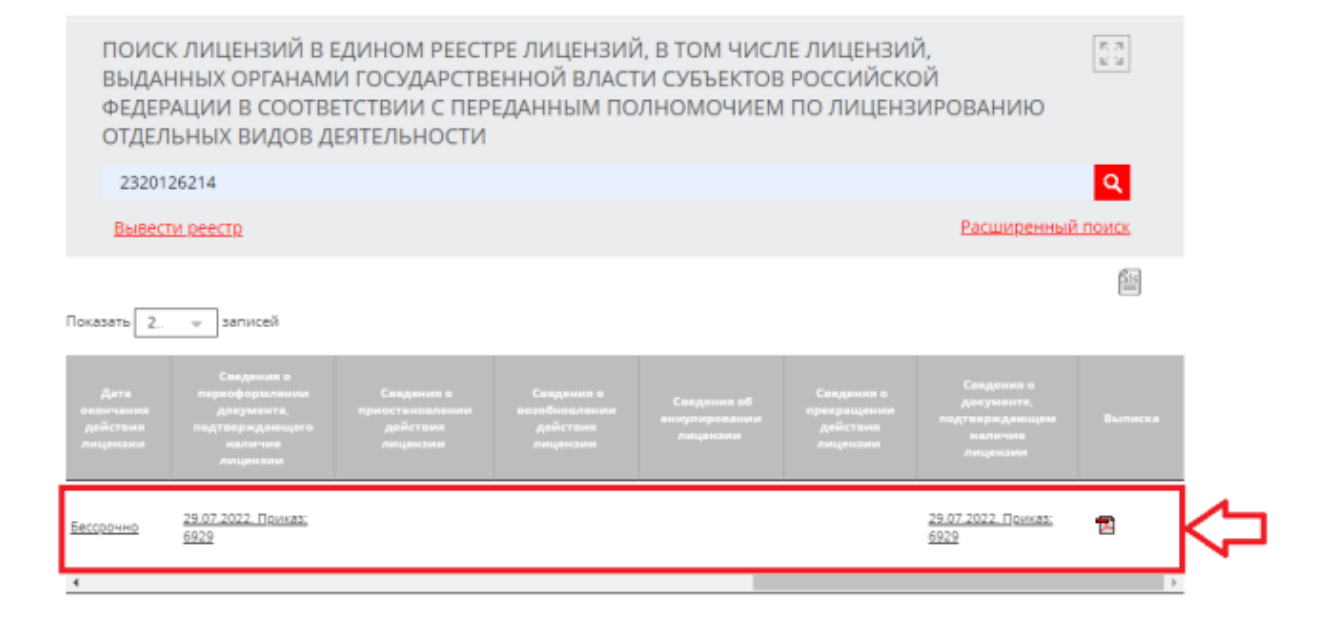